HCP Tuning Guide 1

# **Component Tuning Levers**

**Date of Publish:** 2018-12-21

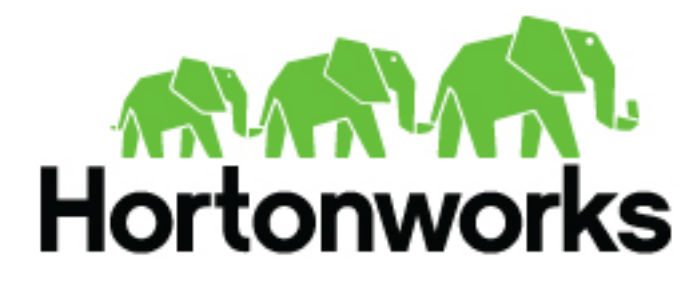

**<https://docs.hortonworks.com/>**

# **Contents**

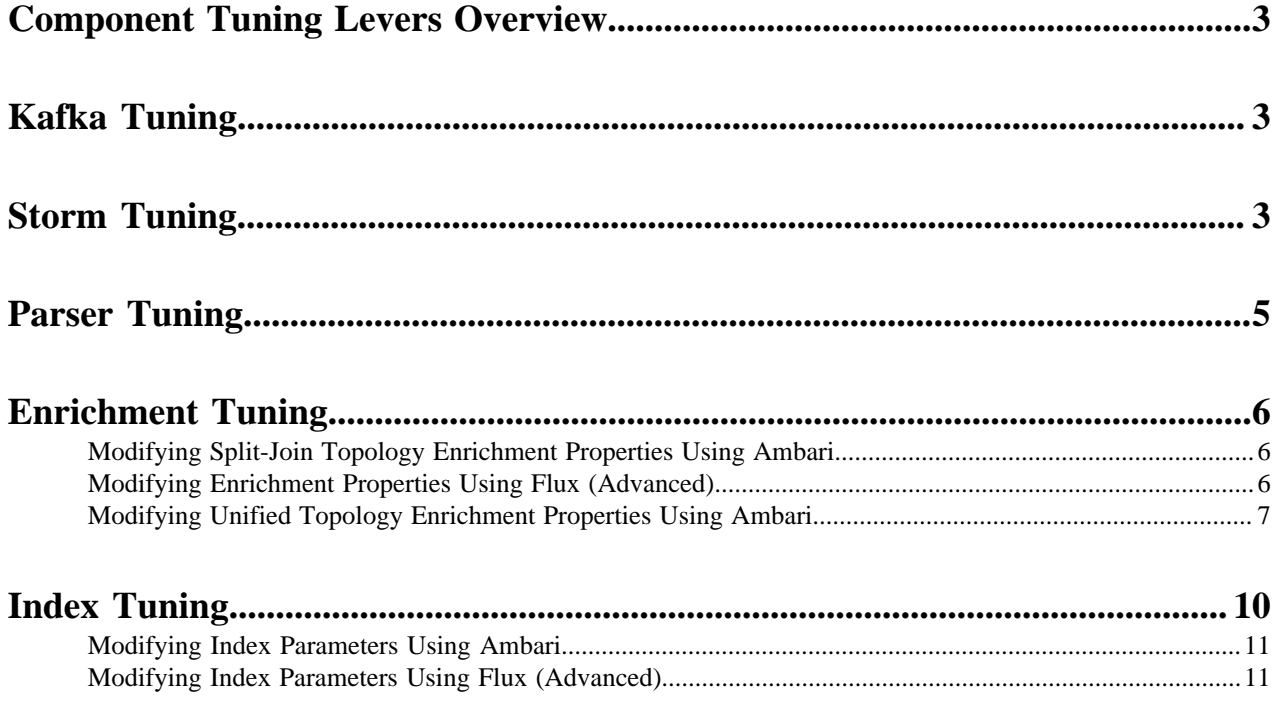

## <span id="page-2-0"></span>**Component Tuning Levers Overview**

There are a number of services that you can use to tune the performance of your Metron cluster. These services include Kafka, Storm, and HDFS. Within these services, you can modify parsers, enrichment, and indexing (Elasticsearch or Solr).

When you consider tuning your HCP architecture, it is important to note where you can modify settings. For example, Storm gives you the ability to independently set tasks in executors for parser topologies. This is important if you want to set the number of tasks higher than the number of executors to accommodate for future performance tuning and rebalancing without the need to bring down your topologies. However, for enrichment and indexing topologies, HCP uses Flux, and there is no method for specifying the number of tasks from the number of executors in Flux. By default, the number of tasks equals the number of executors.

The following lists the major properties for each service that you can modify to tune your cluster:

- Kafka
	- Number partitions
- Storm
	- Kafka spout
		- Polling frequency
		- Polling timeouts
		- Offset commit period
		- Max uncommitted offsets
	- Number workers (OS processes)
	- Number executors (threads in a process)
	- Number ackers
	- Max spout pending
	- Spout and bolt parallelism
- HDFS
	- Replication factor
- Indexing
	- Elasticsearch
	- Solr

## <span id="page-2-1"></span>**Kafka Tuning**

The main lever you can adjust to tune Kafka throughput is the number of partitions.

To determine the number of partitions required to attain your desired throughput, calculate the throughput for a single producer (p) and a single consumer (c), and then use that with the desired throughput (t) to roughly estimate the number of partitions to use. You would want at least  $max(t/p, t/c)$  partitions to attain the desired throughput.

## <span id="page-2-2"></span>**Storm Tuning**

There are several Storm properties you can adjust to tune your Storm topologies. Achieving the desired performance can be iterative and will take some trial and error.

Hortonworks recommends you start your tuning with the Storm topology defaults and smaller numbers in terms of parallelism. Then you can iteratively increase the values until you achieve your desired level of performance. Use the offset lag tool to verify your settings.

The following sections assume log type messages. However, if your data consists of emails which are much larger in size, then you should adjust your values accordingly.

Storm Topology Parallelism

To provide a uniform distribution to each machine and jvm process, you can modify the values for the number of tasks, executors, and workers properties. Start with small values and iteratively increase the values so you don't overwhelm you CPU with too many processes.

Usually your number of tasks is equal to the number of executors, which is the default in Storm. Flux does not provide a method to independently set the number of tasks, so for enrichments and indexing, which use Flux, num tasks are always equal to num executors.

You can change the number of workers in the Storm property topology.workers.

The following table lists the variables you can set to adjust the parallelism in a Storm topology and provides recommendations for their values:

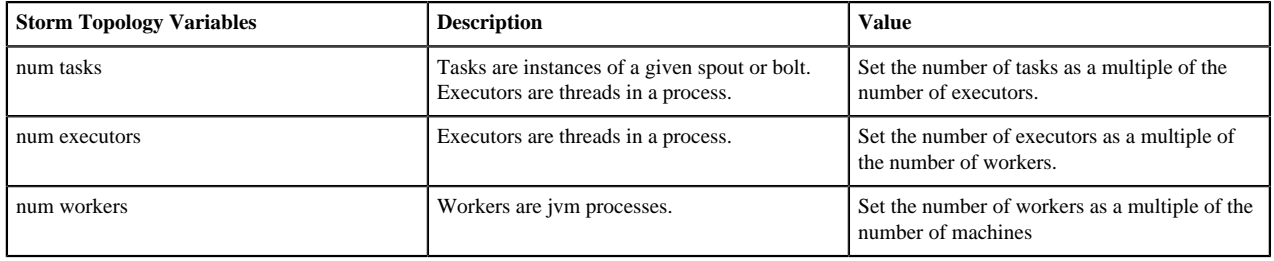

Maximum Number of Tuples

The topology.max.spout.pending setting sets the maximum number of tuples that can be in a field (for example, not yet acked) at any given time within your topology. You set this property as a form of back pressure to ensure that you don't flood your topology.

```
topology.max.spout.pending
```
Topology Acker Executors

The topology.ackers.executors setting specifies how many threads are dedicated to tuple acking. Set this setting to equal the number of partitions in your inbound Kafka topic.

topology.ackers.executors

Spout Recommended Defaults

As a general rule, it is optimal to set spout parallelism equal to the number of partitions used in your Kafka topic. Any greater parallelism will leave you with idle consumers because Kafka limits the maximum number of consumers to the number of partitions. This is important because Kafka has certain ordering guarantees for message delivery per partition that would not be possible if more than one consumer in a given consumer group is able to read from that partition.

You can modify the following spout settings in the spout-config.json file. However, if the spout default settings work for your system, you can omit these settings from the file. These default settings are based on recommendations from Storm and are provided in the Kafka spout itself.

```
{
 ...
     "spout.pollTimeoutMs" : 200,
     "spout.maxUncommittedOffsets" : 10000000,
     "spout.offsetCommitPeriodMs" : 30000
```
## <span id="page-4-0"></span>**Parser Tuning**

}

You can modify certain parser properties to tune your HCP architecture using the Management user interface. Modifying properties using the Management UI is simple and can be performed by any user.

Parsers tend to vary a lot. Some will be very high volume receiving thousands of messages per second and others will be much lower. Rather than using a standard setting for the number of partitions and parallelism, you should base your settings on the expected data volume. That said, use the following guidelines:

- The spout parallelism should be roughly the same as your Kafka partitions.
- Consider data flow when assigning Kafka partitions to parsers.
- Keep in mind the aggregate number of partitions when assigning them to partitions. You do not want to assign the maximum number of partitions to each parser because that can overload your system.

The parser topologies are deployed by a builder pattern that takes parameters from the CLI as set by the Management UI. The parser properties materialize as follows:

Management UI -> parser json config and CLI -> Storm

The following table lists the parser properties you can modify in the Management UI:

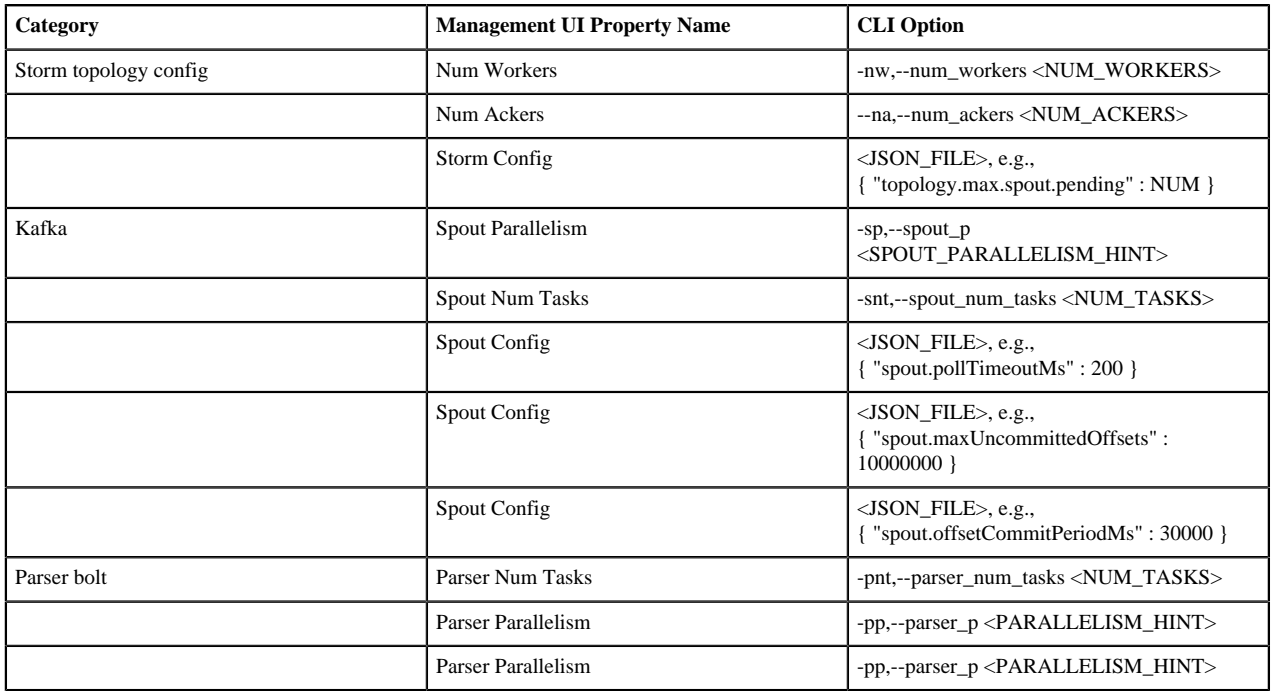

All of the Storm parameters are available in the STORM SETTINGS section of the Management UI.

For the Storm config and Spout config properties, you enter the JSON\_FILE information in the appropriate field using the JSON format supplied in the following table.

For more detail on starting parsers, see [Starting and Stopping Parsers](https://docs.hortonworks.com/HDPDocuments/HCP1/HCP-1.8.0/managing/content/starting_and_stopping_parsers.html).

## <span id="page-5-0"></span>**Enrichment Tuning**

Because all of the data is coming together in enrichments, you will probably need larger enrichments settings than your parallelism settings. Enrichment settings focus more on the compute workload than on the mapping workload in parsers or the IO driven workload in indexing. Enrichment makes significant use of caching for performance.

You can modify many performance tuning properties for enrichment using Ambari or Storm Flux. Modifying properties using Ambari is simple and can be performed by any user. However, you should have knowledge of Storm Flux usage and formatting before attempting to modify any Flux files.

The enrichment properties materialize as follows:

Ambari UI -> properties file -> Flux -> Storm

#### <span id="page-5-1"></span>**Modifying Split-Join Topology Enrichment Properties Using Ambari**

You can modify various enrichment properties using Ambari.

To modify the enrichment properties, navigate to Ambari>Metron>Enrichment.

The following table lists the split-join topology enrichment properties you can modify in Ambari:

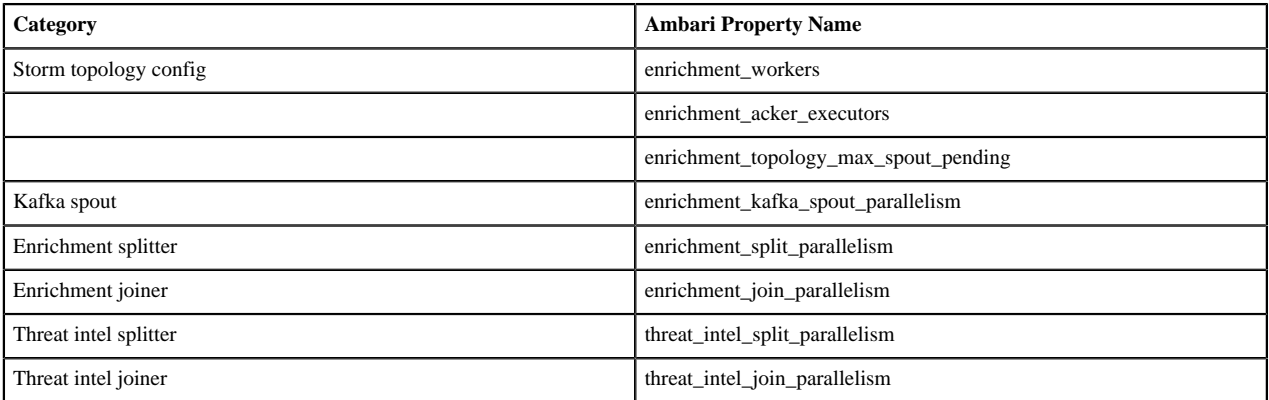

#### <span id="page-5-2"></span>**Modifying Enrichment Properties Using Flux (Advanced)**

Some of the tuning enrichment properties can only be modified using Flux. However, if you manually change your Flux file, if you perform an upgrade, Ambari will overwrite all of your changes. Be sure to save your Flux changes prior to performing an upgrade.

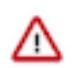

**Important:** You should be familiar with Storm Flux before you adjust the values in this section. Changes to Flux file properties that are managed by Ambari will render Ambari unable to further manage the property.

You can find the enrichment Flux file at \$METRON\_HOME/flux/enrichment/remote.yaml.

The following table lists the enrichment properties you can modify in the flux file:

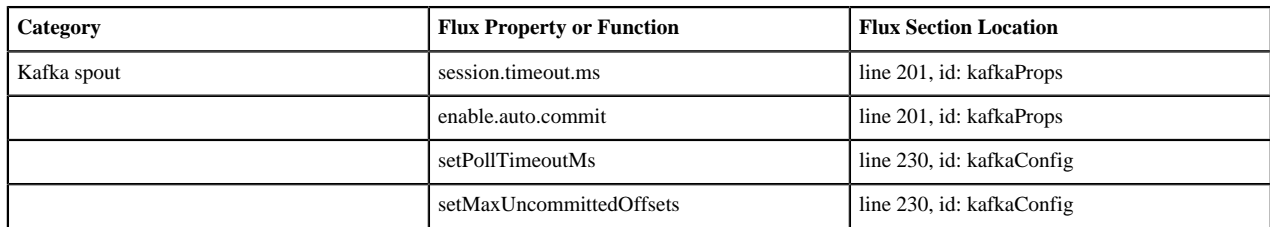

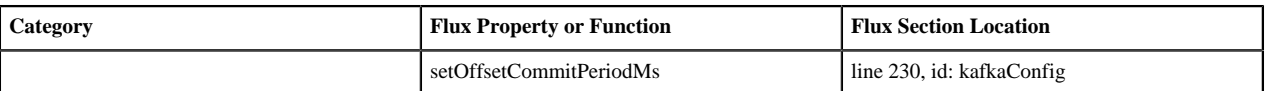

You can add Kafka spout properties or functions using two methods:

**Flux properties - Flux # kafkaProps** Add a new key/value to the kafkaProps section HashMap on line 201. For example, if you want to set the Kafka Spout consumer'ssession.timeout.ms to 30 seconds, add the following:

```
name: "put"
                args:
- 1990 - 1990 - 1990 - 1991 - 1992
  "session.timeout.ms"
                      - 30000
```
**Flux functions - Flux # kafkaConfig** Add a new setter to the kafkaConfig object section on line 230. For example, if you want to set the Kafka Spout consumer's poll timeout to 200 milliseconds, add the following under configMethods:

```
name:
 "setPollTimeoutMs"
              args:
                   - 200
```
### <span id="page-6-0"></span>**Modifying Unified Topology Enrichment Properties Using Ambari**

You can modify various enrichment properties for the unified topology using Ambari.

To modify the enrichment properties, navigate to Ambari>Metron>Enrichment.

The following list provides tuning guidelines for the unified topology enrichment properties you can modify in Ambari:

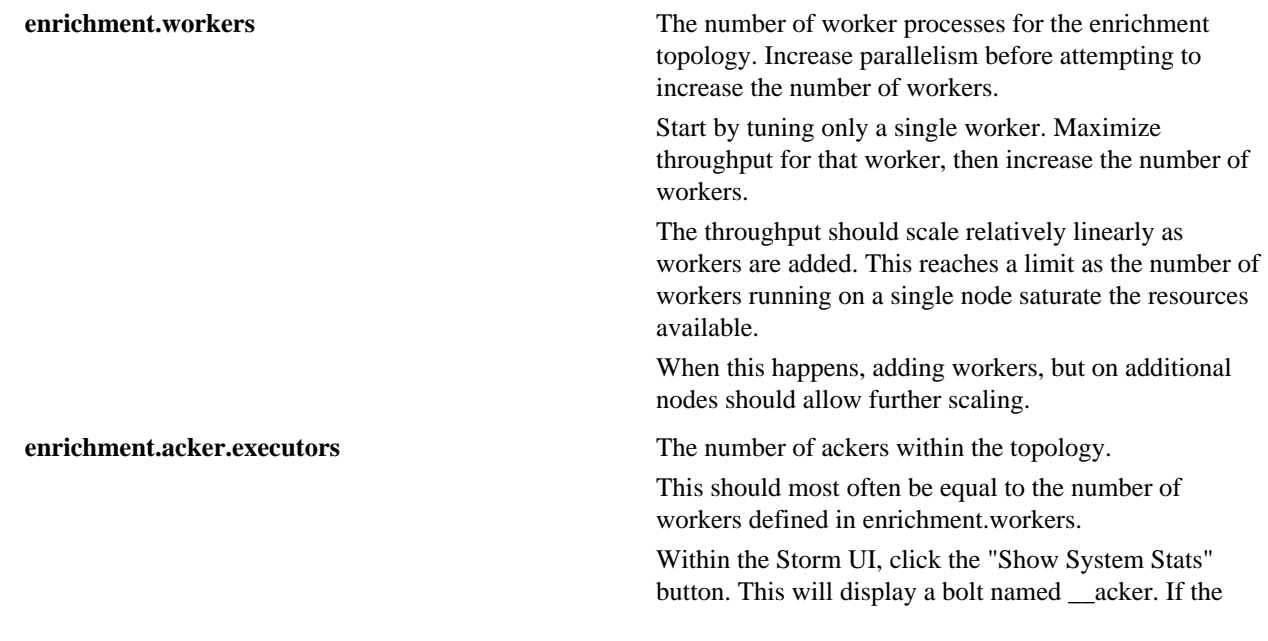

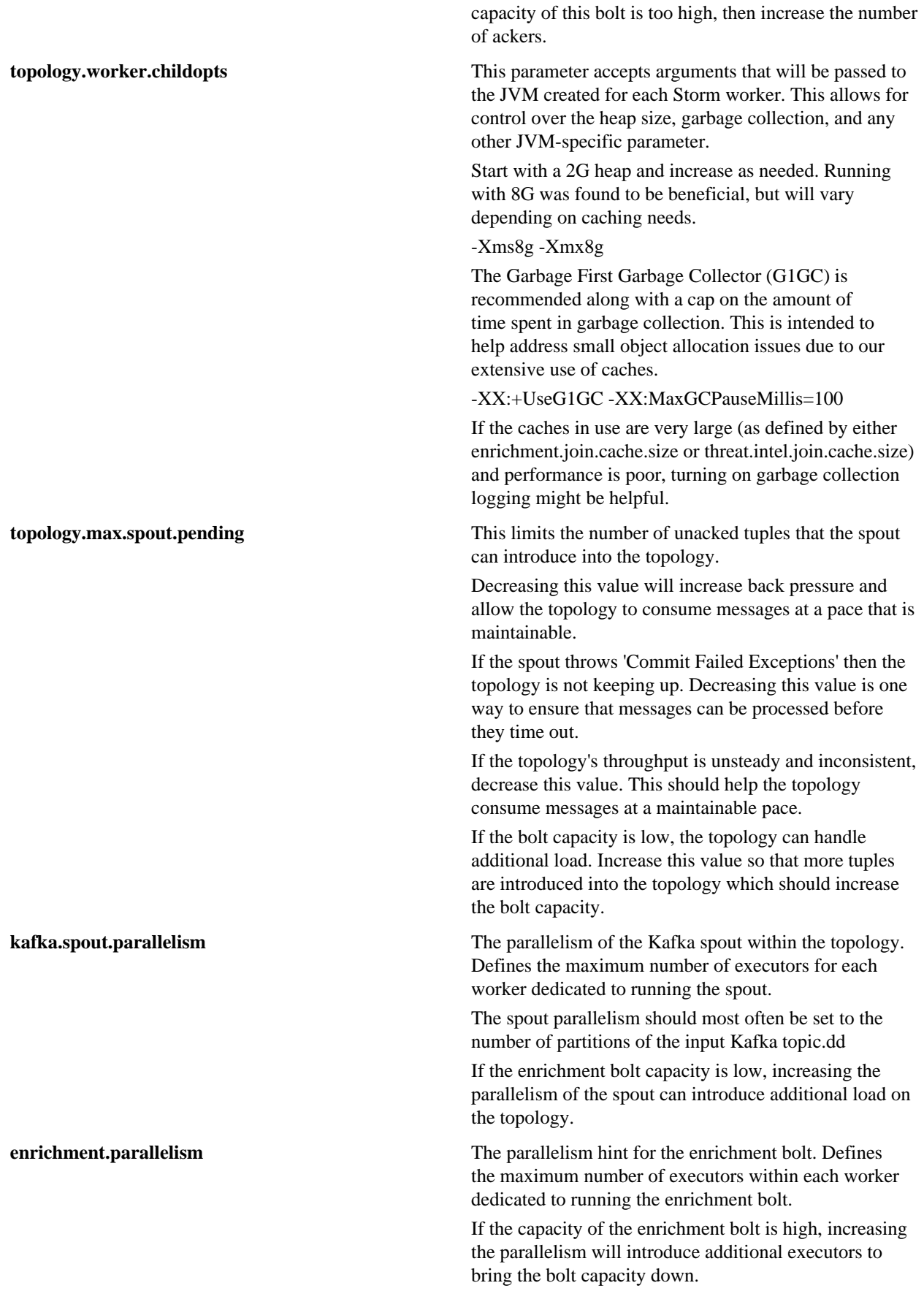

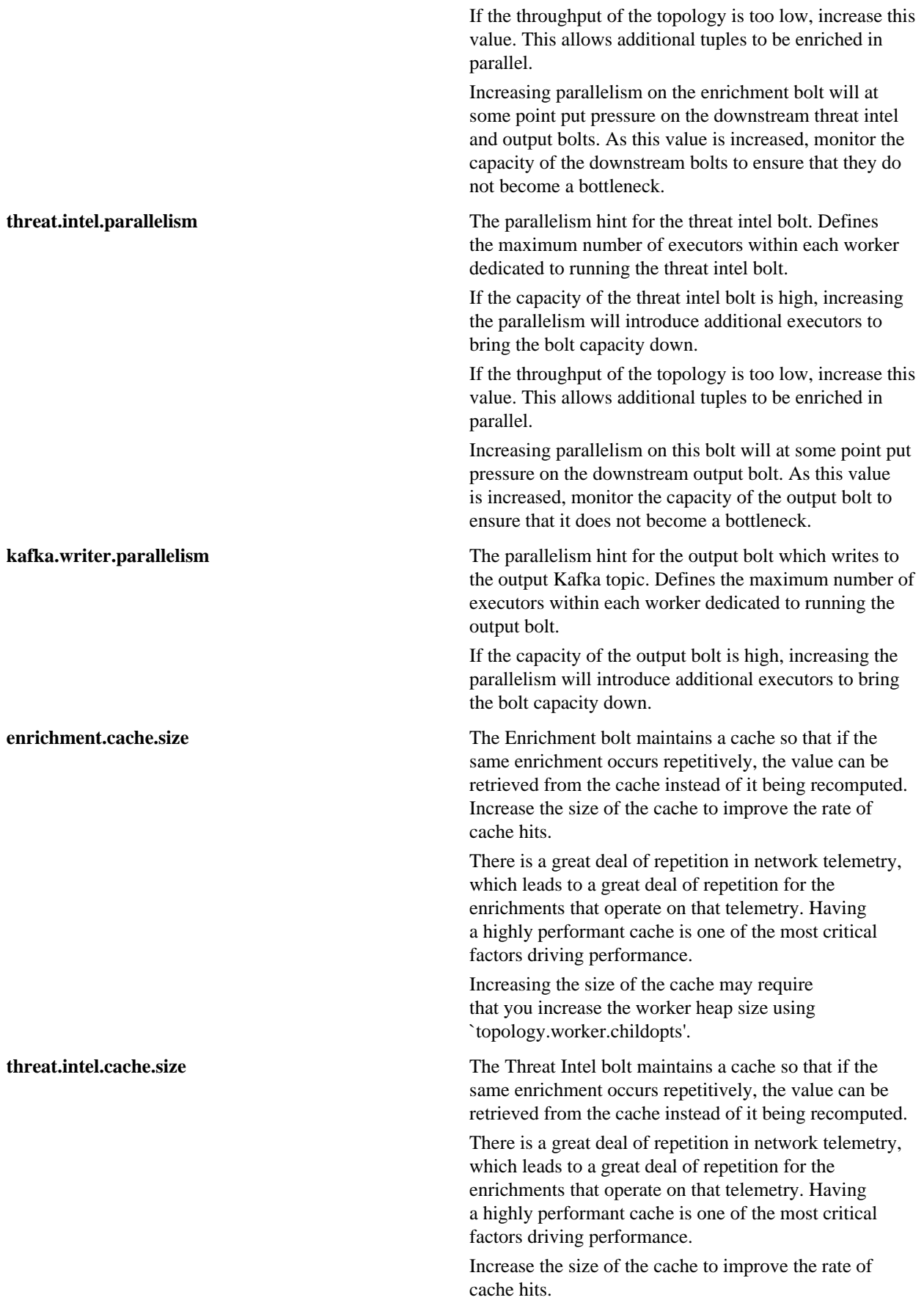

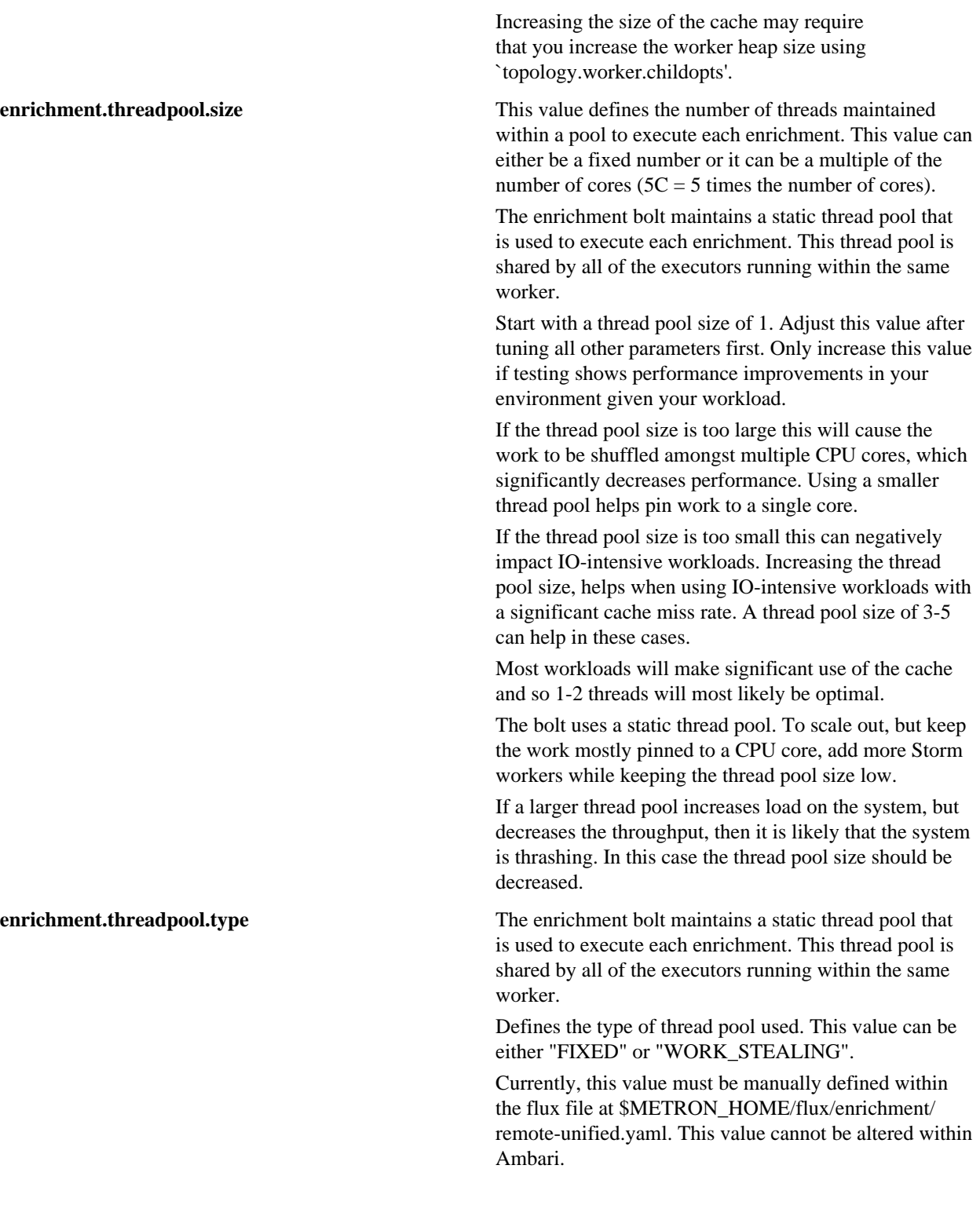

## <span id="page-9-0"></span>**Index Tuning**

Indexing is primarily IO driven. Tuning indexing tends to focus on the search index (Solr or Elasticsearch). Problems with indexing running too slow will often manifest as Kafka not commiting in time. This results from the indexing backing up so that it fails batches and the poll interval in Kafka is exceeded. The issue is actually with the index rather than Kafka.

You can modify many performance tuning properties for indexing using Ambari or Storm Flux. Modifying properties using Ambari is simple and can be performed by any user. However, you should have knowledge of Storm Flux usage and formatting before attempting to modify any Flux files.

The indexing properties materialize as follows:

Ambari UI -> properties file -> Flux -> Storm

#### <span id="page-10-0"></span>**Modifying Index Parameters Using Ambari**

You can modify various indexing properties using Ambari. The HDFS sync policy is not currently managed by Ambari. To accommodate the HDFS sync policy setting, modify the Flux file directly.

To modify the indexing properties, navigate to Ambari>Metron>Indexing.

The following table lists the indexing properties you can modify in Ambari:

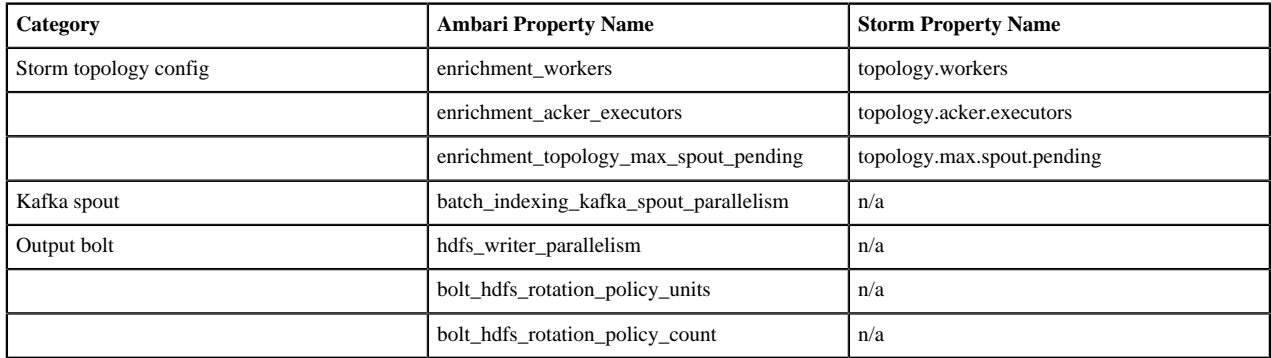

#### <span id="page-10-1"></span>**Modifying Index Parameters Using Flux (Advanced)**

Some of the tuning indexing properties, for example the HDFS sync policy setting, can only be modified using Flux. However, if you manually change your Flux file, if you perform an upgrade, Ambari will overwrite all of your changes. Be sure to back up your Flux changes prior to performing an upgrade.

**Important:** You should be familiar with Storm Flux before you adjust the values in this section. Changes to Flux file properties that are managed by Ambari will render Ambari unable to further manage the property.

You can find the indexing Flux file at \$METRON\_HOME/flux/indexing/batch/remote.yaml.

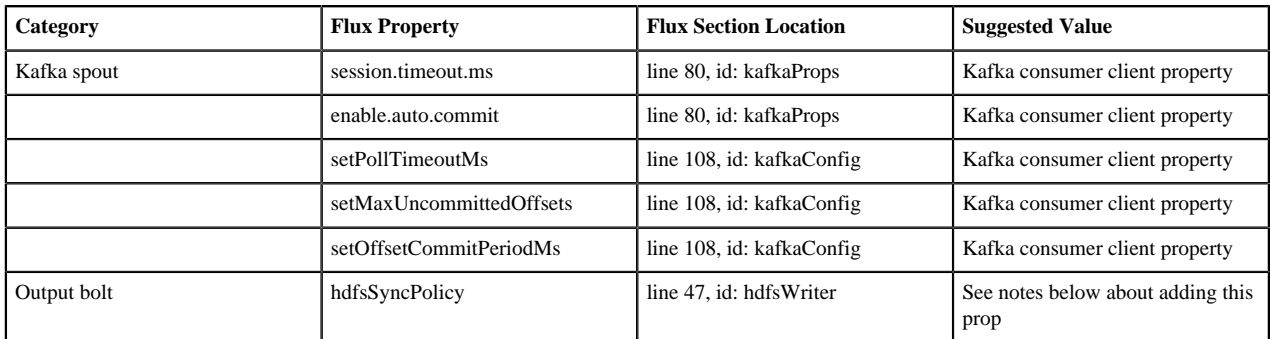

To modify index tuning properties, complete the following steps:

**1.** Add a new setter to the hdfsWriter around line 56.

 53 - name: "withRotationPolicy" 54 args:

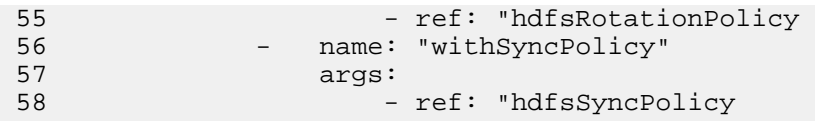

Lines are 53-55 provided for context.

**2.** Add an hdfsSyncPolicy after the hdfsRotationPolicy that appears on line 41:

```
 41 - id: "hdfsRotationPolicy"
...
 45 - "${bolt.hdfs.rotation.policy.units}"
 46
47 - id: "hdfsSyncPolicy"<br>48 - className: "org.apac
 48 className: "org.apache.storm.hdfs.bolt.sync.CountSyncPolicy"
 49 constructorArgs:
             - 100000
```